# RASPBERRY PI Tutorial 4

Demos

- Meet the new Raspberry Pi Model B+
- How to set up a home theater using a router and an external hard drive

In this fourth tutorial we will explore the Desktop of the Raspbian "wheezy" operating system and learn basic commands on the command line.

## Raspberry Pi Model B+

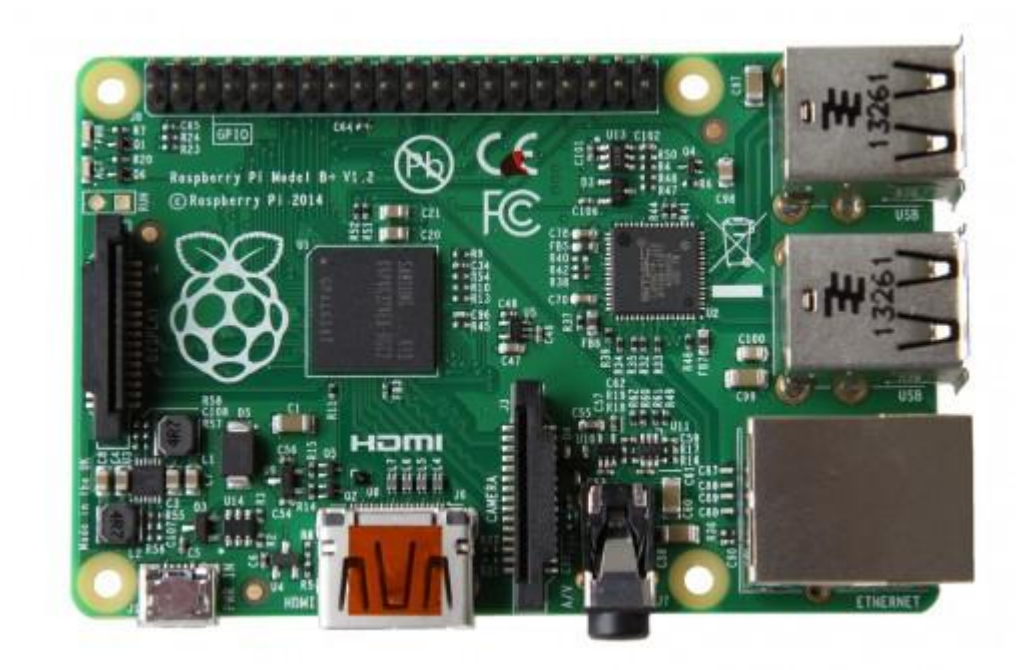

## Raspberry Pi Model B+ (continued)

The Model B+ uses the same BCM2835 application processor as the Model B. It runs the same software, and still has 512MB RAM

- **More GPIO**. The GPIO header has grown to 40 pins, while retaining the same pinout for the first 26 pins as the Model B.
- **More USB**. We now have 4 USB 2.0 ports, compared to 2 on the Model B, and better hotplug and overcurrent behavior.
- **Micro SD**. The old friction-fit SD card socket has been replaced with a much nicer pushpush micro SD version.
- **Lower power consumption**. By replacing linear regulators with switching ones we've reduced power consumption by between 0.5W and 1W.
- **Better audio**. The audio circuit incorporates a dedicated low-noise power supply.
- **Neater form factor**. We've aligned the USB connectors with the board edge, moved composite video onto the 3.5mm jack, and added four squarely-placed mounting holes.

## Home Theater with Router and External Hard drive

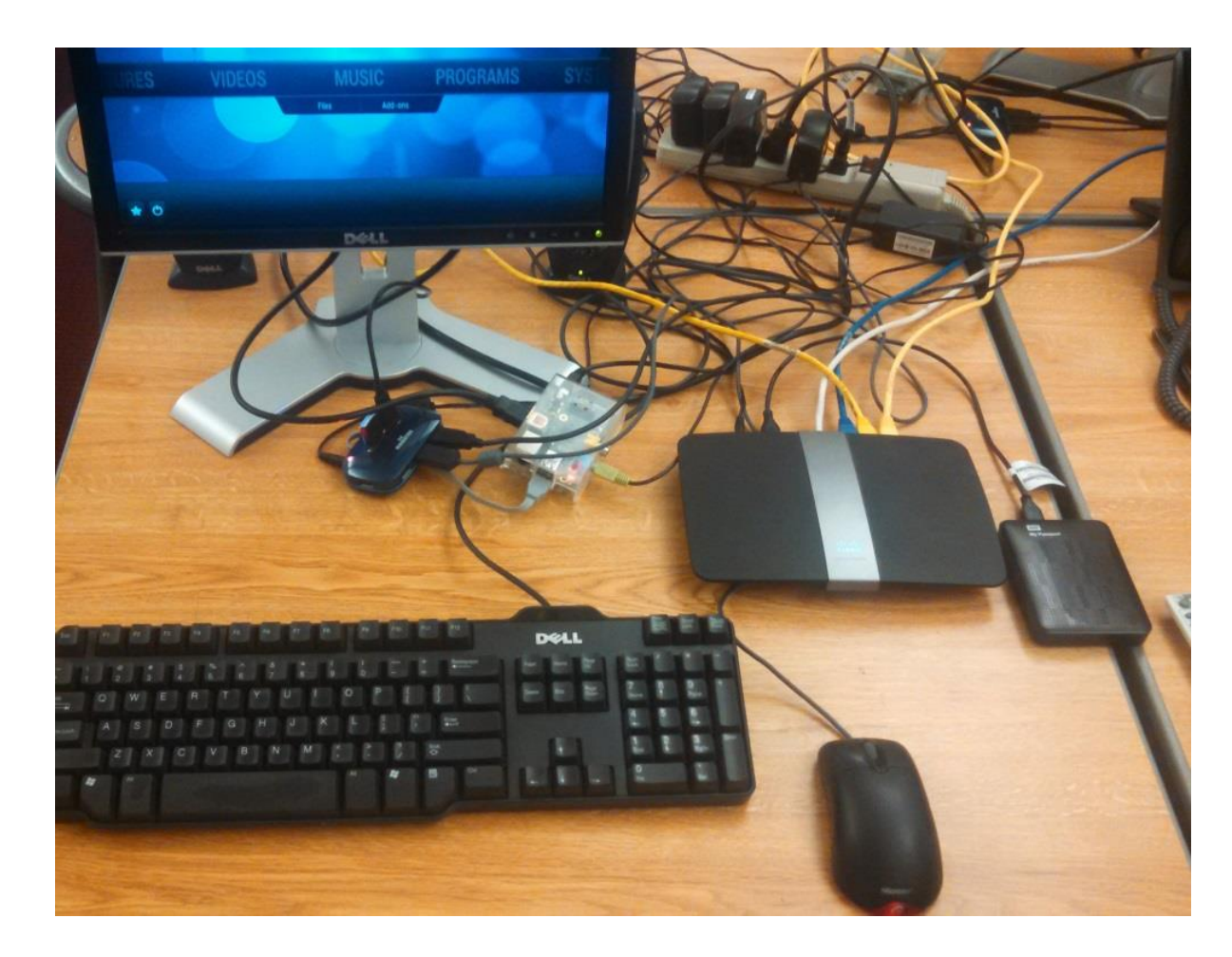

#### Raspian "wheezy"--Desktop

• How to search for software:

pi@raspberrypi  $\sim$  \$ sudo apt-cache search <search term>

- Install Chromium (Google Chrome browser) pi@raspberrypi  $\sim$  \$ sudo apt-get install chromium -y
- Create desktop shortcuts for Chromium

## Raspian "wheezy"—Desktop (cont.)

Use ssh to log on to another computer, for example: pi@raspberrypi  $\sim$  \$ ssh pi@student x pi@studentx  $\sim$  \$ echo 'Greetings from student x' > hello.txt pi@studentx ~ \$ exit

## Raspian "wheezy"– Command Line

• Common commands

ls, ls –l, whoami, cd, mkdir, rmdir, df -h, cp, mv, cat, touch, find, pwd

#### Resources

Raspberry Pi official website <http://www.raspberrypi.org/>

Raspberry Pi Foundation <http://www.raspberrypi.org/about>

Raspberry Pi Wiki <http://elinux.org/RaspberryPiBoard>

Learning <http://learn.adafruit.com/category/raspberry-pi>

Raspberry Pi SC Card Setup [http://elinux.org/RPi\\_Easy\\_SD\\_Card\\_Setup](http://elinux.org/RPi_Easy_SD_Card_Setup)